## Getting your camera to work in Chrome

A common trouble shooting solution for a camera that will not respond to normal setup procedures in Chrome is to click the camera icon at the top of the page if it has a red slash.

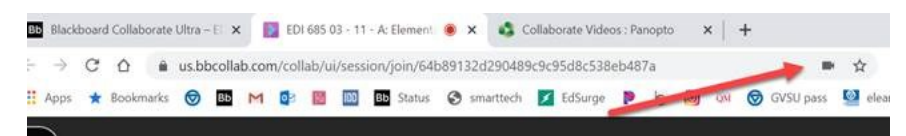

If it's blocked, it has a red line through the camera. Once I click on the icon, it gives them a list of options to allow.

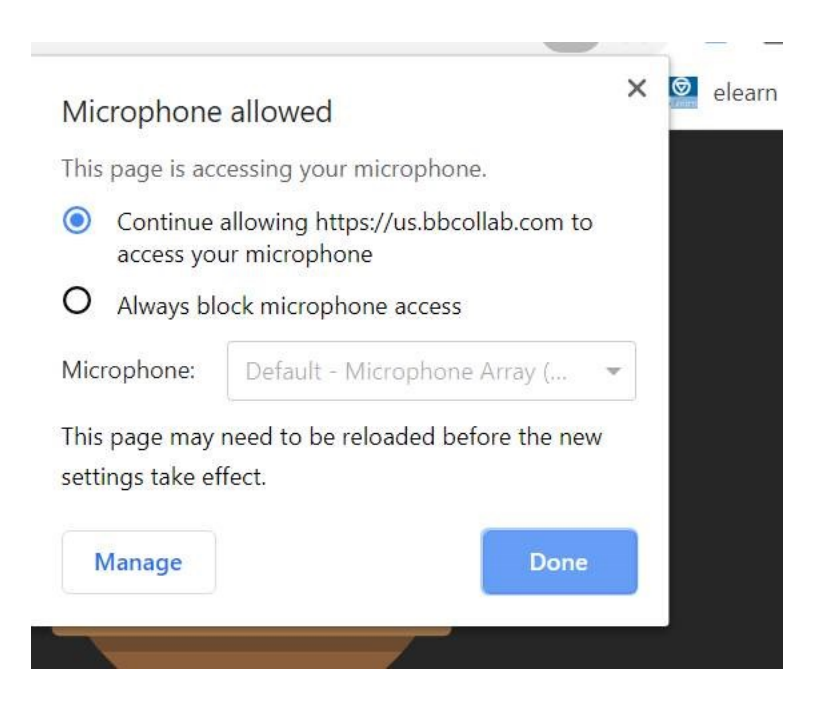